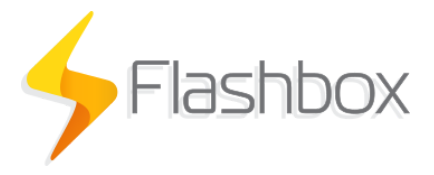

Anexo - Configuração de prefixo de SSID

## **Requisitos**

- Esta funcionalidade da solução Flashbox requer a contratação do app personalizado para clientes.
- O Flashman deverá estar na versão 2.7.0 ou superior
- O aplicativo personalizado para clientes deverá estar na versão 0.22.0 ou superior

## Descrição

Esta funcionalidade da solução Flashbox permite configurar um prefixo no nome da rede Wi-Fi de cada CPE gerenciado pela solução Flashbox (Roteador ou ONT, firmware Flashbox ou TR-069).

## Configuração

 $0.67.1$ 

1. No [controle.anlix.io,](https://controle.anlix.io/dashboard/tools/android) em Ferramentas > Personalizar, Certifique-se que o aplicativo personalizado contratado possui o link correto para redirecionamento de seu aplicativo na loja iOS:

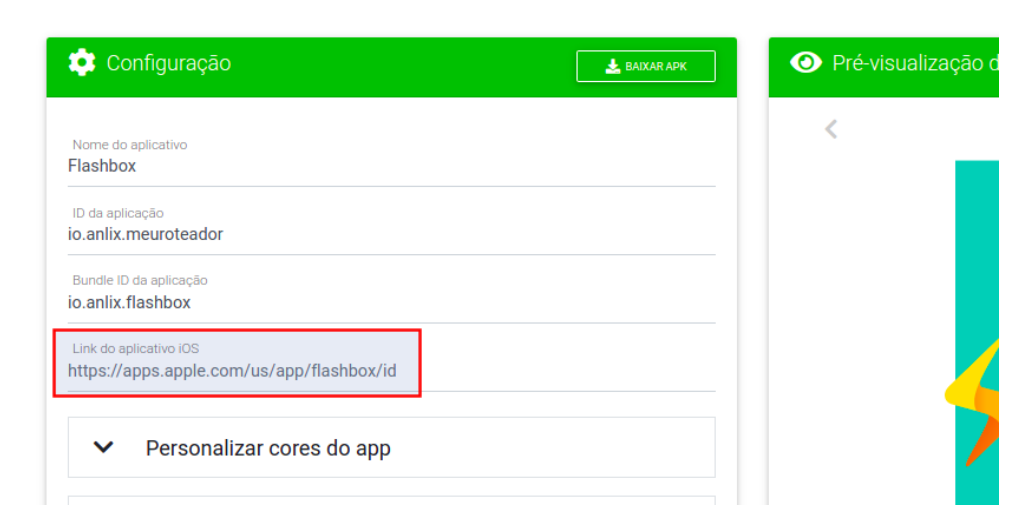

a. Este link será importante para redirecionar o usuário do aplicativo do cliente caso o mesmo tenha baixado o aplicativo incorreto

2. No Flashman, em Configurações > Configurações Gerais, configure o prefixo SSID desejado e em seguida habilite o prefixo. Observe o exemplo a seguir:

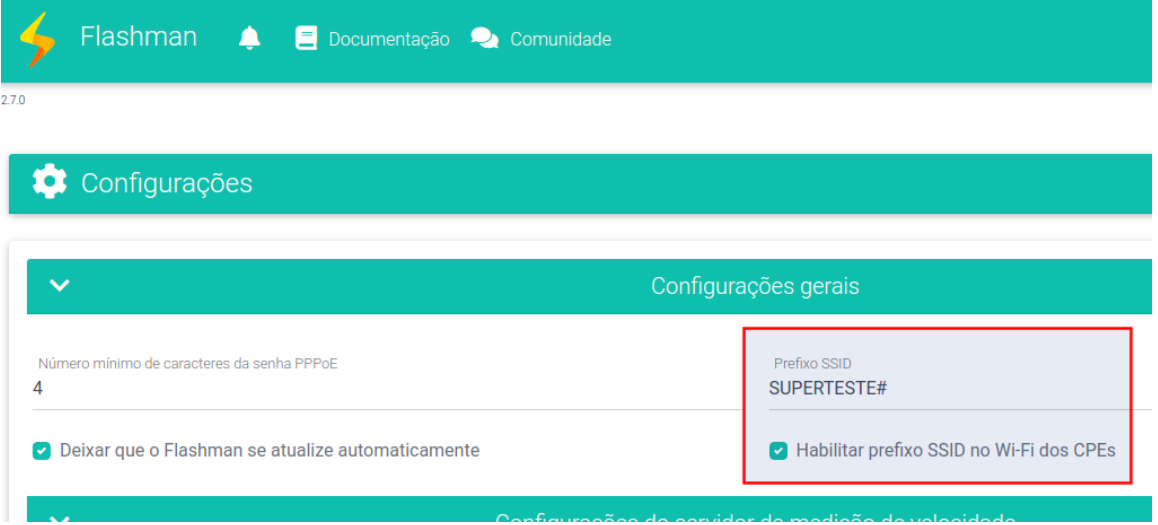

- a. ATENÇÃO! Ao salvar essa configuração, o prefixo SSID passará a valer apenas para novos cadastros de CPEs ou cadastros de CPEs que foram removidos e adicionados novamente.
- b. ATENÇÃO! Ao desabilitar a configuração do prefixo SSID, cadastros de CPEs que foram ativados com o prefixo permanecerão da mesma forma e o prefixo terá que ser desabilitado individualmente.
- 3. No Flashman, após habilitar o prefixo SSID, o cadastro de um novo CPE ficará da seguinte forma ao selecionar a opção Wi-Fi:

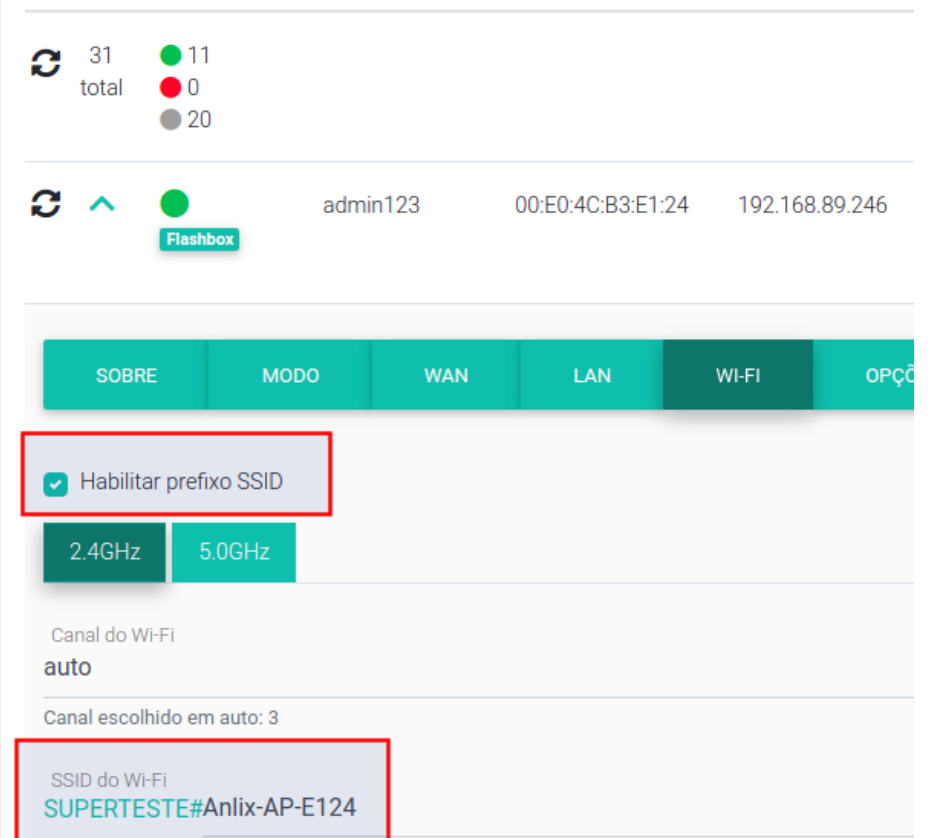

a. Será possível desabilitar o prefixo individualmente para cada CPE

4. No Flashman, após habilitar o prefixo SSID, o cadastro de um CPE já existente ficará da seguinte forma ao selecionar a opção Wi-Fi:

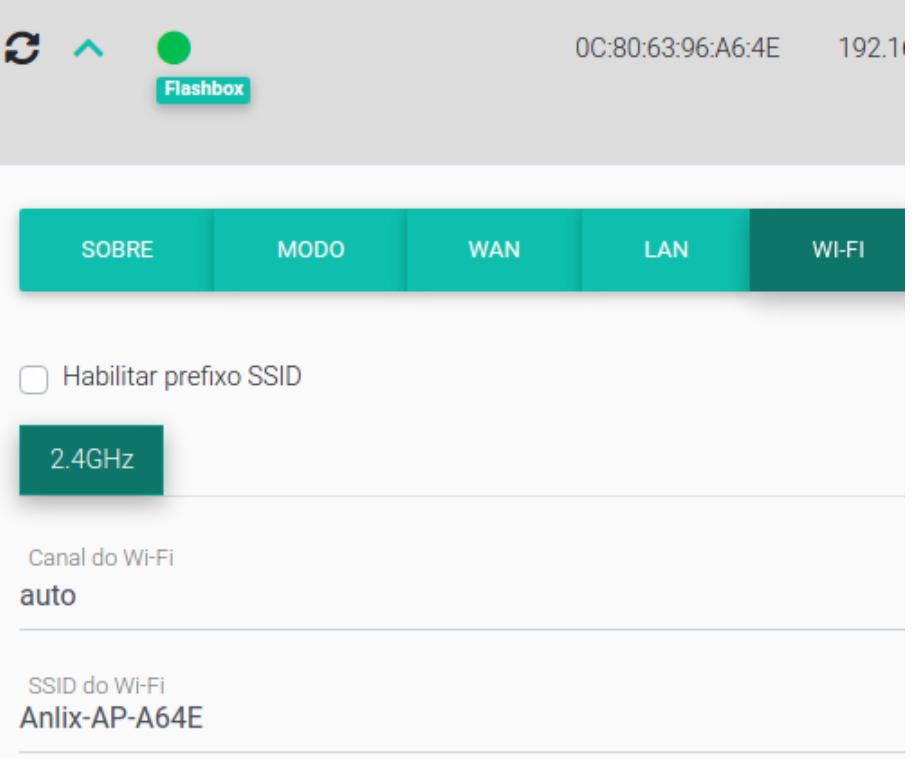

5. No app do cliente, ao habilitar o prefixo SSID, a edição do nome da rede Wi-Fi no app aparecerá da seguinte forma:

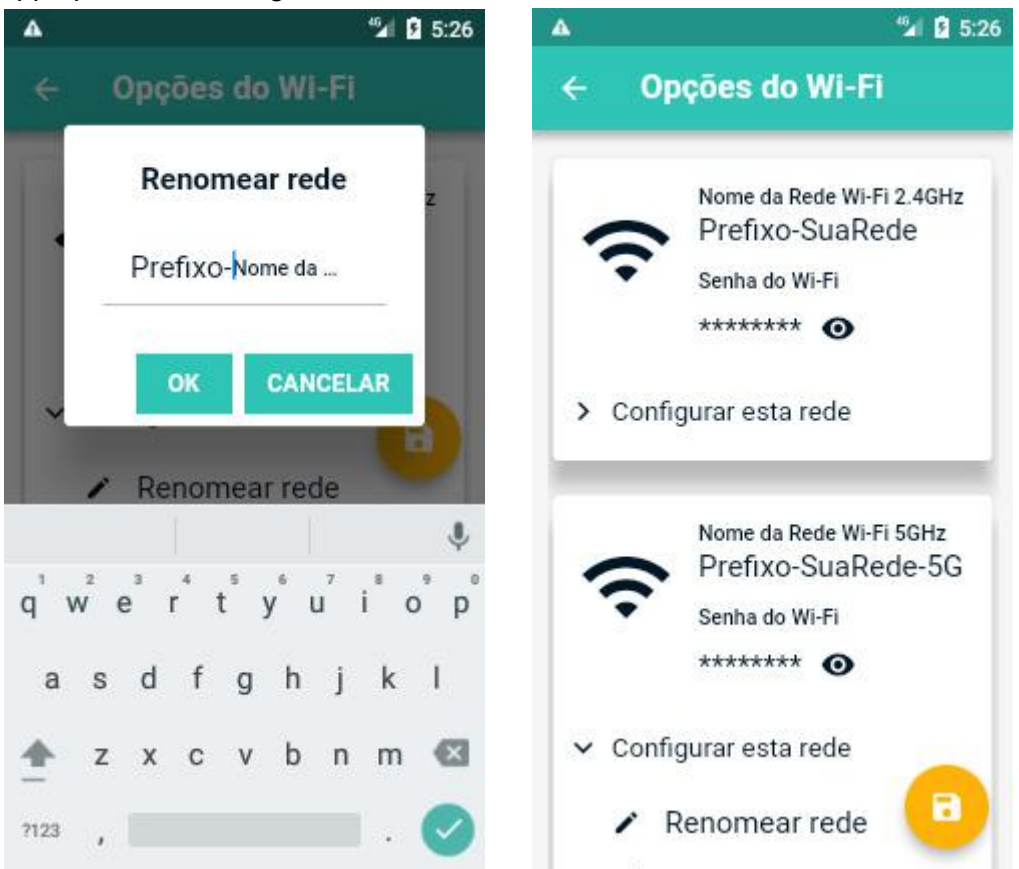